« La formation est une pause irremplaçable dans votre vie professionnelle. Elle vous permet de développer de nouvelles compétences, d'acquérir en peu de temps de meilleures pratiques, des méthodes, des outils répondant à vos besoins d'initiation, de perfectionnement ou d'expertise »

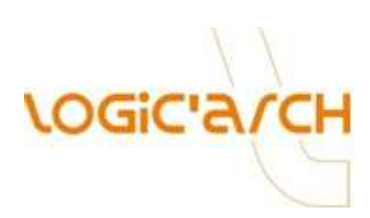

# **Catalogue des formations 2014**

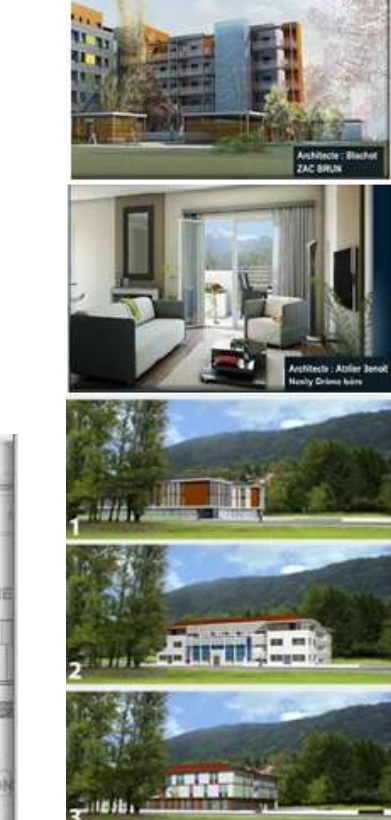

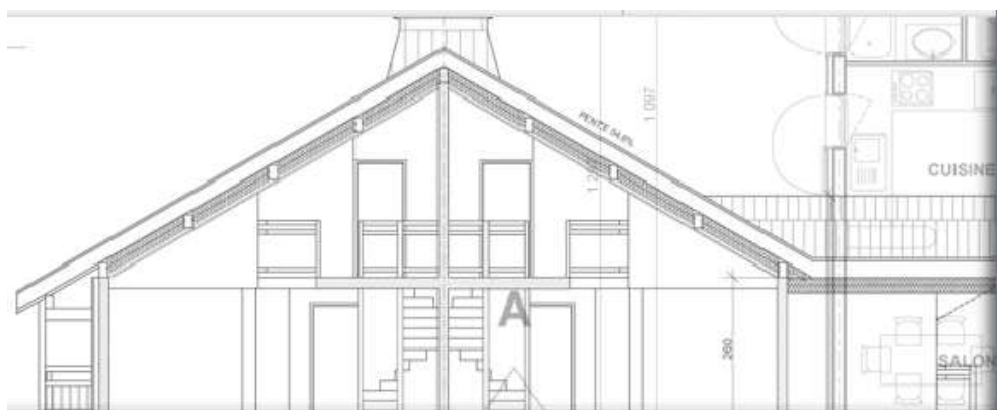

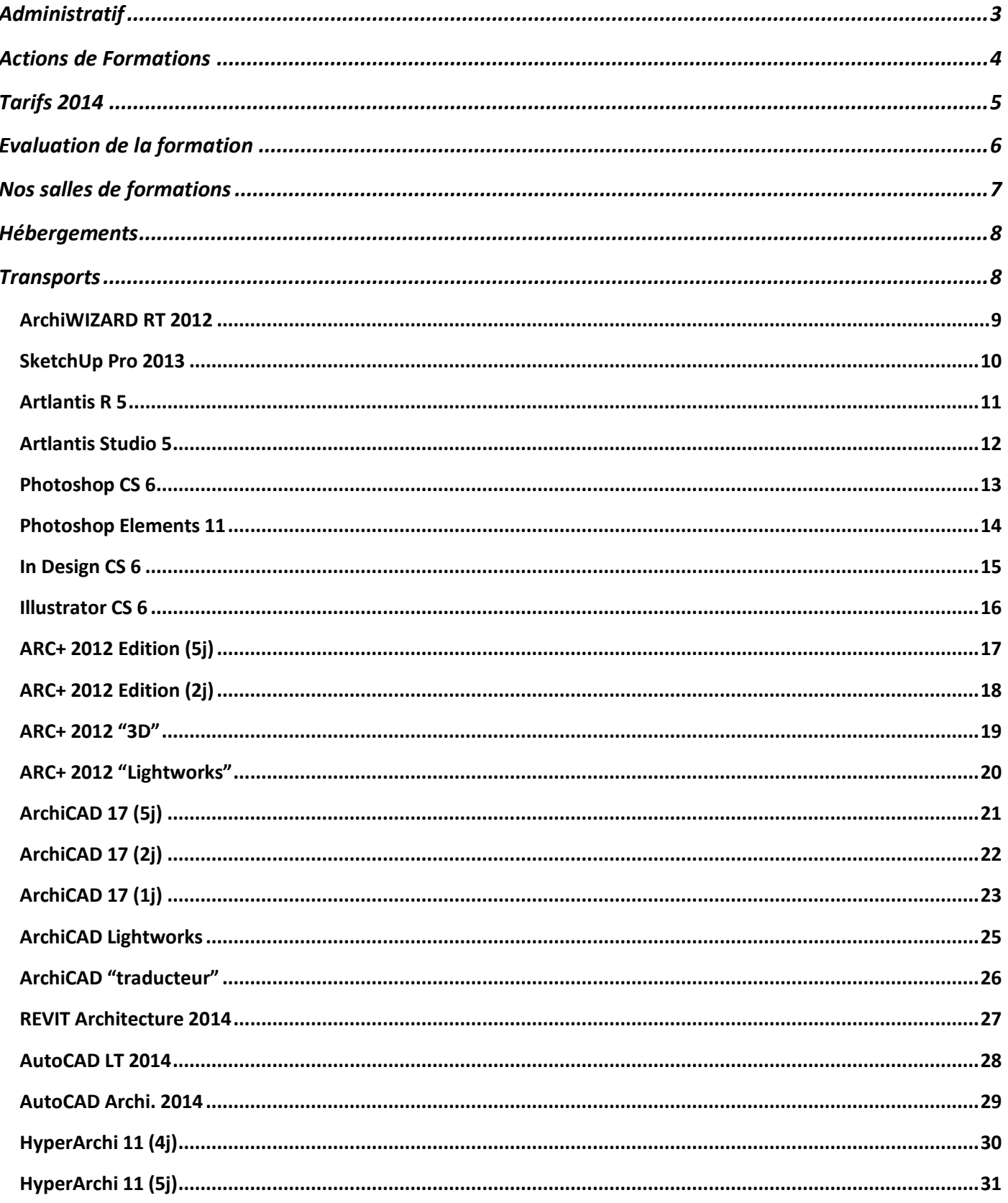

## <span id="page-2-0"></span>**Administratif**

## **Assistance**

Claire DELUCHAT vous assiste dans toutes vos démarches administratives liées à la formation. Elle vous remet tous les documents nécessaires à la constitution de votre dossier de demande de subvention.

Tel : 04 76 63 61 62 de 09h00 à 12h30 Mail : [c.deluchat@logicarch.com](mailto:c.deluchat@logicarch.com)

#### **Le DIF**

Le Droit Individuel à la Formation (DIF) permet à tous salariés à temps plein de se constituer un crédit d'heures de formation de 20 heures par an, cumulable sur six ans dans la limite de 120 heures. Pour les personnes à temps partiel, les heures de DIF sont à calculées au prorata de leur temps de travail.

Le salarié est libre de demander à tout moment l'utilisation de son DIF, mais l'employeur doit donner son accord sur l'intérêt de la formation vis-à-vis des besoins objectifs de l'entreprise. La formation a lieu en dehors du temps de travail, sauf accord de branches particuliers ; et elle est prise en charge par l'employeur selon des modalités particulières. Tout salarié est libre d'utiliser ou non son droit au DIF.

Depuis la loi du 24 novembre 2009, les droits acquis par le salarié lui restent acquis en cas de licenciement ou de démission, c'est ce que l'on appelle la portabilité. Toutes les heures de formations proposées dans notre catalogue sont accessibles au DIF dans la limite des heures acquises par le salarié.

Plus d'infos sur : [http://fr.wikipedia.org/wiki/Droit\\_individuel\\_%C3%A0\\_la\\_formation](http://fr.wikipedia.org/wiki/Droit_individuel_%C3%A0_la_formation)

#### **Le CIF**

Le congé individuel de formation (CIF) est un dispositif de formation disponible en France pour les salariés sous certaines conditions.

Il permet à tout employé de s'absenter pendant les heures de travail dans le but de suivre à titre individuel une action de formation de son choix, en totale indépendance. Il se distingue donc d'autres dispositifs de formation que sont d'une part la formation organisée à l'initiative de l'employeur et prévue par le plan de formation de l'entreprise s'il existe, d'autre part le droit individuel à la formation, mis en œuvre en co-construction avec l'employeur.

Plus d'infos sur : [http://fr.wikipedia.org/wiki/Cong%C3%A9\\_individuel\\_de\\_formation](http://fr.wikipedia.org/wiki/Cong%C3%A9_individuel_de_formation)

#### **Les adresses d'OPCA indispensables**

Demandez l'imprimé de Demande Préalable de Prise en Charge d'une Action de Formation.

- $\bullet$ [O.P.C.A.P.L.](http://www.opcapl.com/) : Salariés en agence d'architectes
- [F.I.F.P.L.](http://www.fifpl.fr/) : Architectes libéraux.
- D'autres métiers sur [http://fr.wikipedia.org/wiki/Organisme\\_paritaire\\_collecteur\\_agr%C3%A9%C3%A9](http://fr.wikipedia.org/wiki/Organisme_paritaire_collecteur_agr%C3%A9%C3%A9)  $\bullet$

## **Rappel**

L'obligation légale de formation à laquelle est tenue toutes entreprises de plus de 10 salariés se traduit par une dépense obligatoire correspondant à 1,5% de la masse salariale, en contribution au développement de la Formation Professionnelle Continue de ses salariés.

**Si cette dépense n'est pas affectée au 31 décembre de chaque année, son bénéfice est alors perdu.** 

## <span id="page-3-0"></span>**Actions de Formations**

## **Cours individuel**

Si vous souhaitez apprendre à votre rythme, gagner en performance, gérer votre planning en fonction de vos contraintes personnelles ou professionnelles et bénéficier d'une approche personnalisée, les cours individuels représentent la solution !

Avantages :

- Vous recevez l'attention exclusive et permanente de votre formateur  $\bullet$
- Vous déterminez, en accord avec votre formateur, le rythme le plus approprié à votre progression  $\bullet$
- Votre progression est plus rapide qu'en cours collectifs
- Le contenu de votre formation est parfaitement adapté à votre niveau et à vos objectifs et peut être actualisé à tout moment
- Vous disposez de la possibilité de modifier votre planning de cours ainsi que d'augmenter ou de réduire le rythme de formation initialement déterminé
- Vous pouvez demander à intégrer à tout moment une demande spécifique...

## **Inter Entreprise**

Ce type de stage a pour but de réunir deux à quatre stagiaires au sein d'un groupe constitué par LOGIC'ARCH pour :

- S'initier à un même logiciel (d'une même version)
- En suivant un cours identique et selon un tronc commun défini par nos spécialistes  $\bullet$
- S'intégrer à un groupe ou chacun à un "niveau de connaissance du logiciel à étudier identique"  $\bullet$

## **Intra Entreprise**

Ce type de stage est constitué d'un groupe de deux à quatre stagiaires d'une même société.

Ce groupe va :

- S'initier à un même logiciel (d'une même version)
- Suivre un cours identique mais adapté au préalable selon leurs besoins par nos spécialistes
- Etre composé de personne possédant un "niveau idéalement très proche" avant l'action de formation

## **Web formation**

Formation en tête à tête via internet. Vous êtes connectés en temps réel sur votre ordinateur avec le formateur et vous travaillez sur des sujets définis à l'avance. Cette formule est :

- Souple dans son enseignement car elle respecte votre rythme,
- Individualisée car centrée sur vos besoins,  $\bullet$
- S'adapte et s'ajuste à ce que vous êtes et ce que vous recherchez (compétences, niveau),
- Réduite en terme de coût de fonctionnement car accessible en termes de temps et de lieu,  $\bullet$
- Limite les contraintes géographiques.
- Investissement rentabilisé à court terme

## <span id="page-4-0"></span>**Tarifs 2013**

## **Tarifs des formations selon deux critères :**

1 – Le nombre de participants par session

2 – Le nombre de jours de formation pour chaque session

LOGIC'ARCH ouvre toute session **INTER Entreprise** devisée sous réserve d'atteindre le nombre d'inscrits précisé.

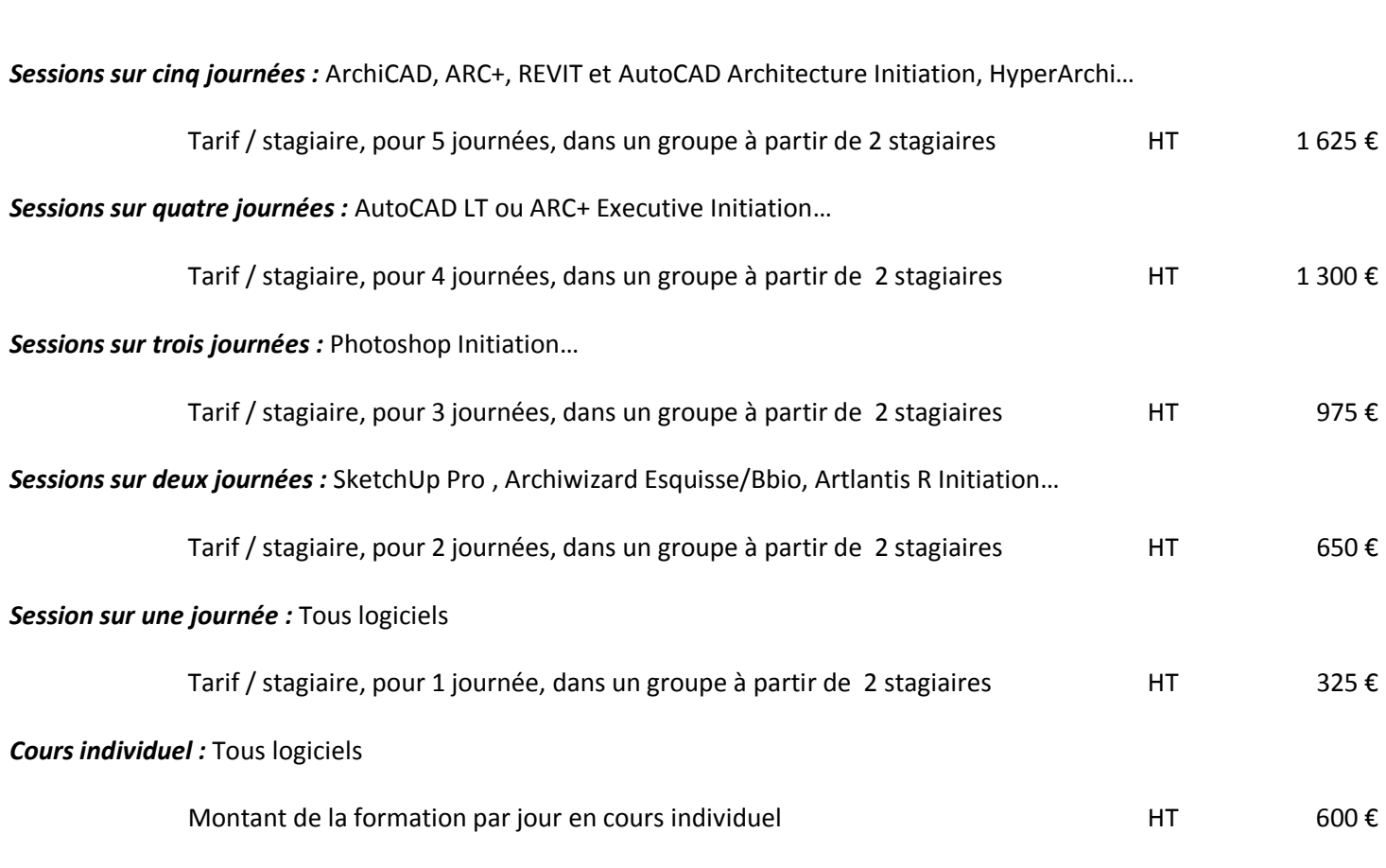

**Important** : LOGIC'ARCH se réserve le droit de modifier ses prix à tous moment. Merci de prendre contact avec **Claire DELUCHAT** pour étudier tous projets d'actions et obtenir votre devis personnalisé.

Tel : 04 76 63 61 62 de 09h00 à 12h30

Mail : [c.deluchat@logicarch.com](mailto:c.deluchat@logicarch.com)

## <span id="page-5-0"></span>**Evaluation de la formation**

Vous venez de suivre une formation sur le logiciel …………………………..………………………..dispensée par LOGIC'ARCH. Afin de nous aider à maintenir notre service à son meilleur niveau, merci de nous retourner ce questionnaire par

## **FAX au 04 76 03 15 63**

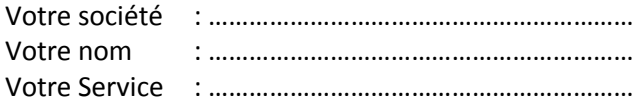

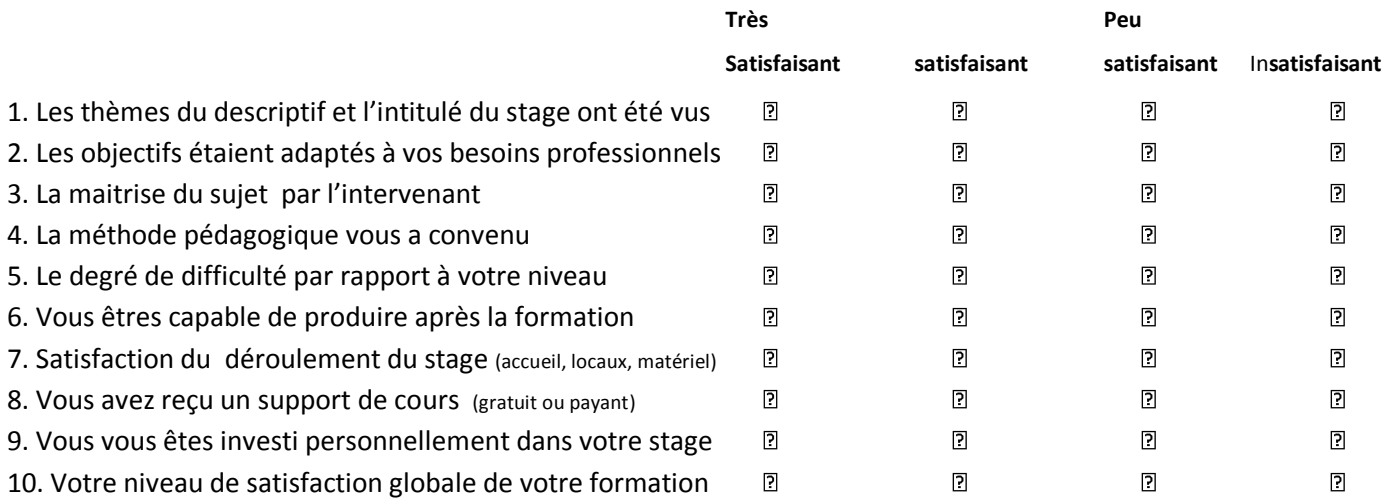

#### **Vos commentaires :**

Points forts :

Points à améliorer :

## **Seriez-vous intéressés par d'autres formations ?**

- o AutoCAD Architecture
- o Revit Architecture
- o AutCAD
- o AutoCAD LT
- o Arc+
- o ArchiCAD
- o Artlantis R / Studio
- o SketchUp Pro
- o Photoshop
- o Illustrator
- o In Design
- o HyperArchi
- $\circ$  Autre :

## <span id="page-6-0"></span>**Nos salles de formations**

#### **Deux salles à Grenoble - 8 PC en réseau – 2 vidéoprojecteurs**

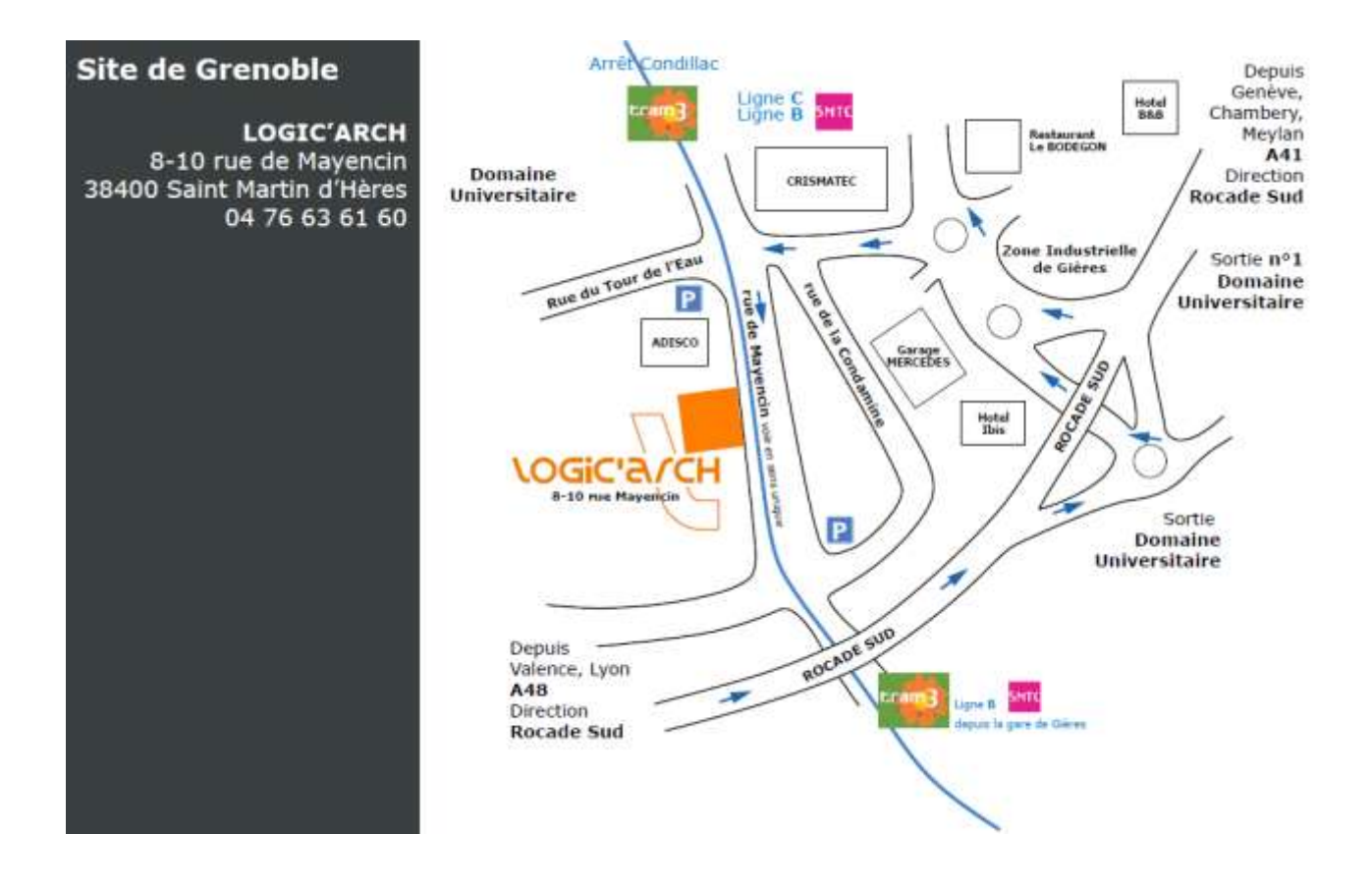

#### **Une salle à Lyon - 4 PC en réseau – 1 vidéoprojecteur**

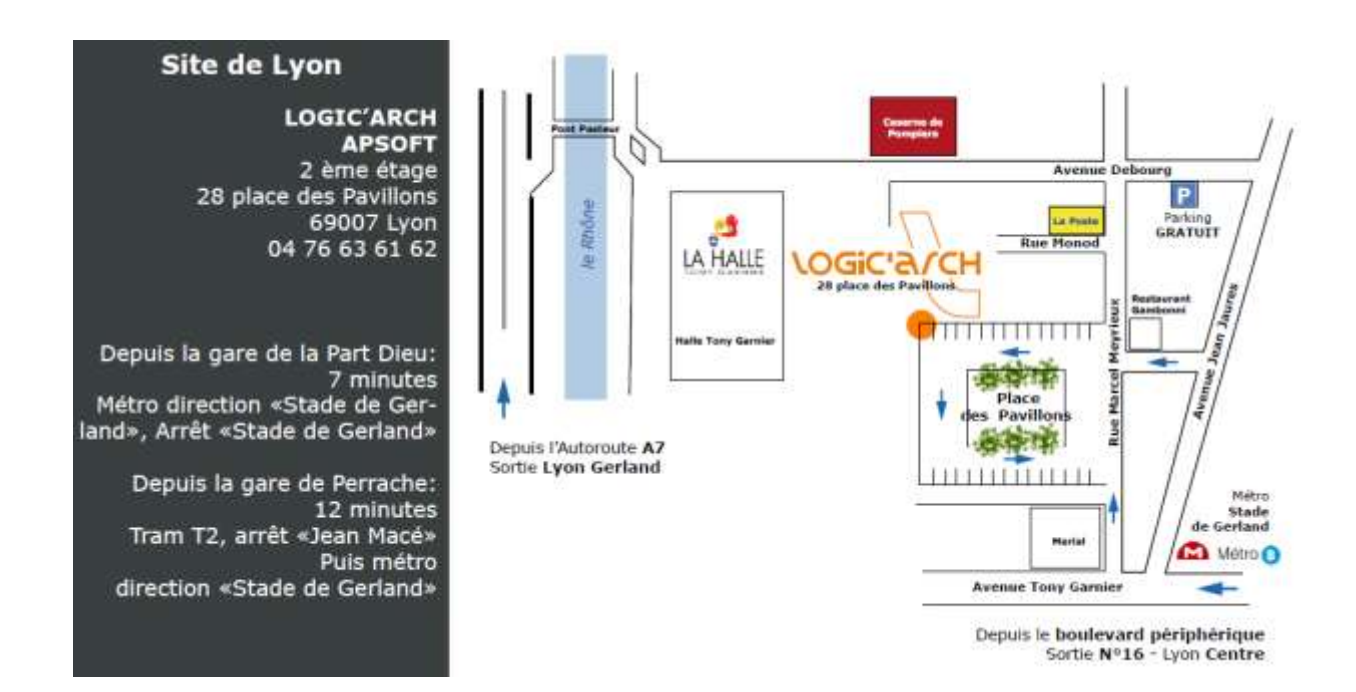

## <span id="page-7-0"></span>**Hébergements**

#### **Hôtel à proximité de nos bureaux de Saint Martin d'Hères :**

#### **B&B Grenoble (400 m de nos locaux)**

ZA Mayencin 3 all du Pérou lot.Actimart 38610 GIÈRES Tel 08 92 78 80 42 fax 04 76 15 12 00

## **Hôtel Formule 1 (200m de nos locaux)**

Quartier de Mayencin r Condamine 38610 GIERES Tel 08 91 70 52 60

## <span id="page-7-1"></span>**Transports**

Dès votre inscription à l'une de nos formations, nous vous conseillons de réserver votre titre de transport. Quelques sites Internet pour faciliter l'organisation de votre déplacement :

- Trains : [www.voyages-sncf.com](http://www.voyages-sncf.com/)  $\bullet$
- Avions : [www.airfrance.fr](http://www.airfrance.fr/cgi-bin/AF/FR/fr/local/home/home/homepage.jsp?BV_SessionID=@@@@1116196795.1238514962@@@@&BV_EngineID=ccckadeglddildfcefecekedgfndggh.0)
- Lyon : [www.tcl.fr](http://www.tcl.fr/)
- Grenoble [: www.semitag.com](http://www.semitag.com/) $\bullet$

# <span id="page-8-0"></span>**ArchiWIZARD Esquisse**

# **Initiation**

## **Modules Esquisse et Bbio**

## **Contenu de la formation**

## *Nouvelle règlementation*

- $\bullet$ Grenelle de l'environnement et RT 2012
- Comment répondre à ces nouveaux enjeux ?
- Les nouveaux indicateurs de performance…

## *Energie et bâtiment durable*

- Rappel des grands principes et paramètres de l'énergie dans le bâtiment
- Les unités de mesure
- Les lois de la thermique  $\bullet$
- L'éclairage
- Les scénarios d'usages

## *Le logiciel ArchiWizard*

- Interface  $\bullet$
- Quels fichiers sont à importer ?
- Ouvertures et liens possibles vers les modeleurs 3D
- Paramètres de localisation
- Analyse de la géométrie du bâtiment
- Générateurs de jeux constructifs
- Bibliothèque de matériaux et d'objets
- Indicateurs locaux, cartes
- Résultats et rapports
- Apports solaires, éclairage

## *Bbio*

- Indicateurs
- Optimisation du projet  $\bullet$
- Soumission en ligne CSTB
- Obtention de l'attestation pour dépôt du permis

## *Cas d'étude*

- Optimiser la conception avec ArchiWizard
- Méthodologie de travail
	- o Intégration dans le site et orientation du modèle 3D
	- o Etude de la compacité
	- o Niveau d'isolation
	- o Lumière naturelle
	- o Apports solaires

## **Durée : 2 JOURS**

**Formation destinée à:** Toute personne souhaitant analyser la qualité thermique de son bâtiment dés la phase de conception 3D

**Prés requis :** Connaissance de Windows/Mac

**Objectif général :** apprendre à utiliser les outils d'analyse du logiciel.

**Méthode pédagogique** : vidéo projecteur, exercices d'évaluation, cas pratiques, support de cours (pour les sessions d'initiation), feuille d'émargement.

**Acquis en fin de stage :** Compréhension de la méthode de travail du logiciel et utilisation de ses principaux outils pour une mise en production immédiate.

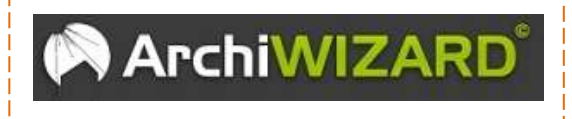

Contenu mis à jour le : 16/04/2012

# <span id="page-9-0"></span>**SketchUp Pro 2013**

# **Initiation**

## **Contenu de la formation**

## *Les concepts généraux*

- $\bullet$ Lignes et polygones
- $\bullet$ Saisie des dimensions
- Orientation en 3D, lignes d'inférences
- **Calques**
- Groupes et Composants
- Scènes : fixes et animations
- Styles
- Composants : Bibliothèque d'objets
- Matières

## *L'interface / outils*

- Outils de modélisation Extrusion  $\bullet$
- Cotations
- Outils de duplication, rotation, copie.  $\bullet$
- Ombres  $\bullet$
- Coupes et plans de sections  $\bullet$
- $\bullet$ Images et textures : découverte
- Mise à l'échelle d'une image  $\bullet$
- Bac à sable Modélisation de formes souples  $\bullet$
- Plans de Sections 2D  $\bullet$

## *Les imports /exports*

- $\bullet$ Image 2D
- Modèles 3D et 2D DWG, 3DS…

## *Exercices pratiques*

- Modélisation d'un meuble  $\bullet$
- Modélisation d'un bâtiment (murs, ouvertures, dalles …)

## *La méthode de travail*

 $\bullet$ Apprendre à organiser la gestion du projet autour des calques, groupes et scènes.

## **Durée : 2 JOURS**

**Formation destinée à :** Toute personne souhaitant modéliser un « volume en 3D » pour le présenter dans un espace de type : quartier, terrain, intérieur bâti.

**Prés requis :** Connaissance de Windows/Mac

**Objectif général :** apprendre à modéliser des bâtiments, terrains, mobiliers, … en 3D.

**Méthode pédagogique** : vidéo projecteur, exercices d'évaluation, cas pratiques, support de cours (pour les sessions d'initiation), feuille d'émargement.

**Acquis en fin de stage :** Compréhension de la méthode de travail du logiciel et utilisation de ses principaux outils pour une mise en production immédiate.

**½ journée en option :** 399 € HT en cours individuel pour répondre à toutes questions spécifiques dans les mois qui suivent votre initiation. Session possible dans nos bureaux de Grenoble uniquement.

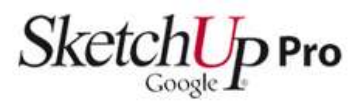

Contenu mis à jour le : 29/11/2011

# <span id="page-10-0"></span>**Artlantis R 5**

# **Initiation**

## **Contenu de la formation**

## *Les inspecteurs*

- $\bullet$ Shaders
- Lumières
- Héliodons
- Objets
- Vues Perspectives  $\blacksquare$
- Vues Parallèles  $\bullet$

## *Les principaux outils*

- Les barres d'outils  $\bullet$
- La fenêtre 2D
- Les objets  $\bullet$
- Les Post Card  $\bullet$
- Les calques  $\bullet$

## *Bibliothèque*

- $\bullet$ Organisation
- Shaders
- Postcard
- **Objets**
- images

## *Les shaders*

- Shaders  $\bullet$
- Plaquage images  $\bullet$
- Couleurs (palettes, nuances)
- Lissage des matières  $\bullet$
- Réaffectation les matières  $\bullet$
- $\bullet$ Masquage

## *Les lumières*

- Type de lumière  $\bullet$
- $\bullet$ Les paramètres de réglage
- Copies et déplacements  $\bullet$

## *Les héliodons*

- $\bullet$ Paramétrage par lieu
- Paramétrage manuel
- Ombres automatiques

## *Les objets*

- $\bullet$ La gestion hiérarchique
- La gestion par calques  $\bullet$
- Copies et déplacement  $\bullet$

## **Durée : 2 JOURS**

**Formation destinée à :** toute personne souhaitant "texturer" des maquettes 3D issues de différents logiciels 3D pour en calculer un rendu infographique 2D.

**Objectif général :** Texturer en 3D des bâtiments, terrains, mobiliers, etc…

**Méthode pédagogique** : vidéo projecteur, exercices d'évaluation, cas pratiques, support de cours (pour les sessions d'initiation), feuille d'émargement.

**Acquis en fin de stage :** Import de maquettes 3D, applications de textures et calculs de rendus en images haute définition.

**½ journée en option :** 399 € HT en cours individuel pour répondre à toutes questions spécifiques dans les mois qui suivent votre initiation. Session possible dans nos bureaux de Grenoble uniquement.

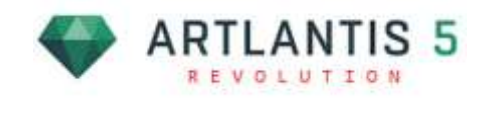

## *Les fonds*

- $\bullet$ Image ajustée
- Couleur dégradée

## *Insertion dans une image*

- Les principes de base  $\bullet$
- Les outils Artlantis  $\bullet$

## *Calcul d'une image*

- Définition de l'image  $\bullet$
- Paramètres de calcul
- La radiosité
- Les outils de post production
- Calcul partiel et rendu final
- Calcul en batch

## *Formats de sauvegarde*

- $\bullet$ ATL
- ATLO (objet)
- ATLS (shaders)

Contenu mis à jour le : 12/12/2013

# <span id="page-11-0"></span>**Artlantis Studio 5**

# **Initiation**

## **Contenu de la formation**

## *Généralités sur l'animation*

- $\bullet$ Inspecteur des animations
- $\bullet$ La fenêtre de chronologie
- Liste d'animation  $\bullet$
- Guides et images clés  $\bullet$

## *Animation de caméra*

- $\bullet$ Trajectoires
- Les points clé Vitesse d'animation Accélération et ralentissement Arrêt à un point Regarder un point Regarder devant soi
- Rendre une animation

## *Animation de lumière et d'héliodon*

**Trajectoires**  $\bullet$ 

## *Animation d'objets*

Trajectoires  $\bullet$ 

## *Panoramas*

- $\bullet$ Liste des panoramas
- Coordonnées des panoramas  $\bullet$
- Paramètres avancés
- Rendre un panorama

## *VR objets*

- Liste des VK objet
- Paramètres avancés
- Rendre un VR Objet

## **Durée : 1 JOUR**

**Formation destinée à :** utilisateurs d'Artlantis R qui souhaitent réaliser des films d'animations depuis leurs scènes 3D.

**Prés requis :** Connaissance d'Artlantis R

**Objectif général :** Créer des films animations en 3D.

**Méthode pédagogique** : vidéo projecteur, exercices d'évaluation, cas pratiques, feuille d'émargement.

**Acquis en fin de stage :** Création de parcours et calcul de l'animation souhaité pour création d'un film 3D.

**½ journée en option :** 399 € HT en cours individuel pour répondre à toutes questions spécifiques dans les mois qui suivent votre initiation. Session possible dans nos bureaux de Grenoble uniquement.

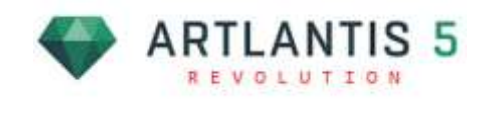

Contenu mis à jour le : 11/12/2013

# <span id="page-12-0"></span>**Photoshop CS 6**

# **Intégration paysagère**

# **Initiation**

## **Contenu de la formation**

## *Les concepts généraux*

L'interface Photoshop : Barre d'outils, menus déroulants, raccourcis clavier, palettes, règles de précision

#### *Qu'est-ce qu'une image ?*

- Résolution, redimensionnement  $\bullet$
- Les différents modes de couleur : Niveau de gris, RVB, CMJN
- La notion de lissage

#### *Les outils de gestion des images*

- Gestion des calques : calques, option de fusion, groupe de calques, tracés, couches, effets...
- Historique

## *Les réglages d'une image*

Les réglages de l'image : luminosité/contraste, niveaux, courbes, balance des couleurs, teinte/saturation, vibrance...

#### *Les masques*

- Les masques de fusion : masques de  $\bullet$ contraste, d'effet, de transparence...
- La gestion des masques et calques de réglage
- $\bullet$ La couche alpha

## *Les outils*

- Les outils de sélection : rectangle, lasso,  $\bullet$ baguette magique et leur paramétrage.
- Outils généraux : sélection, déplacement, recadrage, transformation
- Les outils de retouche : tampon, goutte d'eau, doigt, correcteur...
- Les outils de dessin : pinceau, gomme, pot de peinture...
- Outils textes : format, paragraphe, zones de textes, effets

## **Durée : 2 JOURS**

**Formation destinée à :** Toutes personnes souhaitant créer des images 2D pour déposer un permis de construire.

**Prés requis :** Connaissance windows/MAC

**Objectif général :** Créer des intégrations paysagères à partir de photos du site et de calculs bruts issus de logiciel de rendus.

**Méthode pédagogique** : vidéo projecteur, exercices d'évaluation, cas pratiques, feuille d'émargement.

**Acquis en fin de stage :** Création d'une image d'intégration paysagère en vu d'un dépôt de permis.

**½ journée en option :** 399 € HT en cours individuel pour répondre à toutes questions spécifiques dans les mois qui suivent votre initiation. Session possible dans nos bureaux de Grenoble uniquement.

Photoshop®

## *Les filtres*

- Galerie de filtres  $\bullet$
- Fluidité
- Placage de motif
- Point de fuite

#### *Sauvegarder et imprimer*

- Format de l'image : psd, tiff, eps, jpg, gif
- Export : Illustrator, web et html
- Imprimer : configuration de l'image, de l'imprimante, séparation quadri

# <span id="page-13-0"></span>**Photoshop Elements 11 Intégration paysagère Initiation**

**Contenu de la formation**

En cours de définition de contenu

## **Durée : 1.5 JOURS**

**Formation destinée à :** Toutes personnes souhaitant créer des images 2D pour déposer un permis de construire.

**Prés requis :** Connaissance Windows/MAC

**Objectif général :** Créer des intégrations paysagères à partir de photos du site et de calculs bruts issus de logiciel de rendus.

**Méthode pédagogique** : vidéo projecteur, exercices d'évaluation, cas pratiques, feuille d'émargement.

**Acquis en fin de stage :** Création d'une image d'intégration paysagère en vu d'un dépôt de permis à partir d'une photo et d'un calcul brut d'un rendu 3D.

**½ journée en option :** 399 € HT en cours individuel pour répondre à toutes questions spécifiques dans les mois qui suivent votre initiation. Session possible dans nos bureaux de Grenoble uniquement.

Contenu mis à jour le : 09/01/2013

# <span id="page-14-0"></span>**In Design CS 6**

# **Initiation**

## **Contenu de la formation**

## *Environnement*

- Plan de travail et outils  $\bullet$
- $\bullet$ Table de montage et palettes
- Préférence et raccourcis

## *Mise en œuvre du logiciel*

- Les marges  $\bullet$
- $\bullet$ Le choix des formats et orientation
- La définition des gabarits (dépliants, rabat)
- Les relations avec les autres logiciels (Word, Illustrator, Photoshop).

## *La gestion des fichiers*

- In Design / Illustrator / Photoshop
- Enregistrement des documents
- Ouverture et exportation

## *La création d'une mise en page*

- L'assemblage du texte et des images (Blocs texte, image)
- La gestion des pages (maquettes types, foliotage)
- Création de repères
- Le colonage des pages et des blocs
- Le chaînage des textes et des pages
- Blocs texte, image : l'habillage, blocs ancrés,  $\bullet$ duplication et déplacement
- Les calques
- Gestion des couleurs

## *L'intégration des textes et des images*

- L'importation de textes : La modification des styles, corps, justifications, interlignages, espaces, paragraphes, tabulations, coupures de mots, les feuilles de styles
- L'importation des images : résolution, colorimétrie, recadrages, mise à jour, fond perdu

## **Durée : 3 JOURS**

**Formation destinée à :** Personnels des agences d'architectures ou de bureaux d'études.

**Prés requis :** Connaissance windows/MAC

**Objectif général :** Acquérir le premier niveau de maîtrise d'InDesign afin de créer des présentations et des documents de qualité pour l'imprimerie (de la création de pages aux feuilles de style).

**Méthode pédagogique** : vidéo projecteur, exercices d'évaluation, cas pratiques, feuille d'émargement.

**Acquis en fin de stage :** Maitrise des outils standards et de la gestion des images produites via Photoshop.

**½ journée en option :** 399 € HT en cours individuel pour répondre à toutes questions spécifiques dans les mois qui suivent votre initiation. Session possible dans nos bureaux de Grenoble uniquement.

## *Dossier de flashage*

- Rassemblée les infos pour la sortie
- Gestion des polices
- In Design et le format PDF (Acrobat) : fenêtre d'impression, sélection PPD, options
- Bon de commande
- Vérification du document

Contenu mis à jour le : 29/11/2011

# <span id="page-15-0"></span>**Illustrator CS 6**

# **Initiation**

## **Contenu de la formation**

## *Découvrir Illustrator*

- Les différentes applications : illustrations, logos,  $\bullet$ pictogrammes, mises en pages...
- Les échanges avec Photoshop et les autres logiciels.
- Les formats de document et l'outil zone de recadrage.
- Personnalisation de l'interface : plan de travail et palettes.
- Les modes d'affichage tracés et aperçu.

#### *Dessiner avec des outils géométriques*

- Les outils rectangle, cercle, polygone, étoile,  $\bullet$ triangle.
- Les contours : épaisseurs, extrémités, styles de traits.
- Les outils de sélection.

#### *Transformer les objets*

- Les fonctions associées, dissociées et le mode  $\bullet$ isolation.
- Disposition : premier plan, arrière-plan.
- Les outils de transformation : échelle, rotation, symétrie, torsion.
- Les Pathfinder : création de formes complexes.
- Les effets de distorsions.
- Les dégradés de formes.  $\bullet$

## *Mettre en couleurs*

- Personnaliser son nuancier de couleurs : unies, dégradées, motifs.
- Les modes colorimétriques CMJN et RVB.
- Couleurs quadri, couleurs pantone.
- La définition de couleurs globales ou dynamiques.
- L'outil pot de peinture dynamique.

#### *Dessiner avec des tracés libres*

- $\bullet$ Le pinceau et le crayon.
- Le dessin à la plume : les droites, les courbes de Bézier.

## *Éditer et styliser du texte*

- $\bullet$ La saisie de texte : libre, captif, curviligne.
- La mise en forme des caractères et des paragraphes.
- La vectorisation de texte.

## **Durée: 3 JOURS**

**Formation destinée à :** Personnels des agences d'architectures ou de bureaux d'études.

**Prés requis :** Connaissance Windows/MAC

**Objectif général :** Acquérir le premier niveau de maîtrise d'Illustrator afin de créer des présentations et des documents de qualité pour l'imprimerie (de la création de pages aux feuilles de style).

**Méthode pédagogique** : vidéo projecteur, exercices d'évaluation, cas pratiques, feuille d'émargement.

**Acquis en fin de stage :** Maitrise des outils standards et de la gestion des images produites via Photoshop.

**½ journée en option :** 399 € HT en cours individuel pour répondre à toutes questions spécifiques dans les mois qui suivent votre initiation. Session possible dans nos bureaux de Grenoble uniquement.

#### *Personnaliser ses créations*

- La fenêtre Aspect.  $\bullet$
- La transparence et les modes de fusion : produit, incrustation, différence...
- Les effets : distorsions, artistiques...

\_\_\_\_\_\_\_\_\_\_\_\_

La vectorisation dynamique d'un dessin ou d'une photographie.

#### *Optimiser sa production*

- Les repères commentés et la grille.
- Les calques.
- Le nettoyage : points isolés, objets invisibles et tracés de texte vides.
- L'aplatissement des transparences.
- La gestion des fonds perdus et l'intégration de traits de coupe.

#### *Enregistrer et exporter les illustrations*

L'échange de fichier avec les autres logiciels Adobe (Photoshop, Flash, In Design).

Contenu mis à jour le : 29/11/2011

# <span id="page-16-0"></span>**ARC+ 2012 Edition (5j)**

## **Initiation (hors rendu)**

## **Contenu de la formation**

## *Les concepts généraux*

- Présentation de l'interface  $\bullet$
- Les raccourcis clavier
- Utilisation de la souris
- Le menu déroulant, les barres d'outils, les menus pop, les menus contextuels
- Les lignes d'aide
- Les outils de sélection
- Les outils de visualisation
- La liaison 2D/3D
- Le Mode PAO Impressions et configurations
- Transfert de fichiers via DXF et DWG

#### *Les outils 2D*

- Les principes fondamentaux : la saisie d'un point, plan et verrouillage des axes.
- Les outils de manipulation : copies, déplacements.
- Les outils filaires : les lignes, les modifications de lignes, les cercles et ellipses, les modifications de cercle.
- Les textes : les styles de texte, blocs de texte
- Les cotations : les formats, les cotations automatiques, les modifications.
- Les images, le redressement d'images

#### *Les outils 3D*

- Le travail dans l'espace : le positionnement dans  $\bullet$ l'espace
- Les polygones : les outils de création, de modification, de remplissage et de hachurage
- Les polyèdres : les outils de création simples et complexes, de modification.

## *Les outils d'architecture*

- Les murs : utilisation 2D/3D, création, bibliothèques.
- Les ouvertures : utilisation 2D/3D, création,  $\bullet$ modification des ouvertures.
- Les conditions de fin de mur
- Les toits : toiture dynamique, complexes.
- Les escaliers
- La modélisation de terrain

## **Durée : 5 JOURS**

**Formation destinée à :** Personnels des agences d'architectures, architectes indépendants et personnels des bureaux d'études.

**Prés requis :** Connaissance de Windows

**Objectif général :** Découvrir et utiliser les fonctionnalités 2D/3D du logiciel pour réaliser des projets en plans, coupes et façades en 2D et 3D

**Méthode pédagogique** : vidéo projecteur, exercices d'évaluation, cas pratiques, support de cours (pour les sessions d'initiation), feuille d'émargement.

**Acquis en fin de stage :** Gestion d'un projet de bâtiment en 2D/3D avec mise en page et impressions.

**½ journée en option :** 399 € HT en cours individuel pour répondre à toutes questions spécifiques dans les mois qui suivent votre initiation. Session possible dans nos bureaux de Grenoble uniquement.

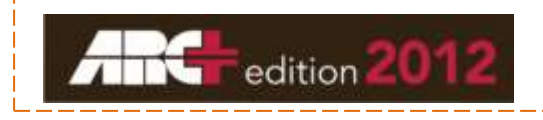

#### *Les outils avancés*

- Les calques : la boite de dialogue, les groupes de calque, les états, le verrouillage
- Les placements d'objets : la gestion des bibliothèques, les différents types de placements, les objets paramétrables
- La gestion des fichiers : sauvegarde, importation et extraction de parties de modèle ARC+, archivage
- Les transferts DWG
- Régler un problème, rechercher des erreurs
- Le paramétrage d'ARC+
- Les fichiers modifiables d'ARC+

#### *La méthode de travail*

- $\bullet$ La gestion du projet
- Les gabarits  $\bullet$
- La gestion du projet à l'aide des calques et des objets placés
- Suivi sur un projet d'exécution

Contenu mis à jour le : 12 Mars 2013

# <span id="page-17-0"></span>**ARC+ 2012 Edition (2j)**

# **Mise à jour (hors rendu et 3D)**

## **Depuis 2009 et inférieures**

## **Contenu de la formation**

## *Installation et gestion du lanceur ARC+ 2012*

## *Nouveaux outils généraux*

- Nouveaux outils de sélection
- Nouveaux outils de SNAP
- Outils de manipulations rapides

## *Nouvelle gestion des couleurs et format de fichiers*

- Personnalisation des couleurs
- Conversion des modèles et des catalogues  $\blacksquare$

## *Gabarit*

- Styles de textes, cotations, calques, gestion  $\bullet$ des bibliothèques, gestion des couleurs, gestion des imprimantes et mise en page.
- Gestionnaire de vues et de coupes avec mise à jour des vues calculées.

## *Travail sur les images*

- Traits dessus-dessous découpe, couche alpha, luminosité,
- Redressement de façades et mise à l'échelle
- Bibliothèque objets SKETCH (Payant)  $\bullet$

## *Nouveaux formats de fichier*

- Notion de polymesh (maillage), polyèdres négatifs...
- Transcription des bibliothèques : murs, ouvertures, objets
- les fichiers lwa arcf

## *Organisation du travail*

- Nécessité absolue de travailler dans deux configurations séparées : avant et après 2011
- Calques 2D/3D

## *Nouveau gestionnaire de préférences*

- Style de cotation
- Style de zone
- Interface, système, les paramétrages pour travailler efficacement...

## *Nouveaux format d'échange de données*

- ATL version 4
- Récupération d'objets SketchUp et 3DS  $\bullet$

## *Nouvelle gestion de l'aide*

l'aide dynamique

## *Multifenêtrage*

- sauvegarde et chargement
- importation depuis un autre fichier

## *Nouvelles procédures de sauvegardes automatiques.*

## *Imports Exports DWG.*

## *Calculs de surfaces*

De nombreux points existants dans les versions précédentes ne sont pas forcément bien utilisés.

Nous balayerons, en fonction du temps disponible, les points que le(s) stagiaires souhaiteraient voir aborder : différents types d'explosion d'objets, groupes…

## **Durée: 2 JOURS**

**Formation destinée à :** Personnels des agences d'architectures, architectes indépendants et personnels des bureaux d'études.

**Prés requis :** Connaissance d'Arc+

**Objectif général :** Découvrir et utiliser les nouvelles fonctionnalités du logiciel

**Pédagogie** : Les participants réalisent des exercices pratiques qui assurent l'acquisition d'un savoir-faire.

**Acquis en fin de stage :** Utilisation des nouveaux outils proposés via la mise à jour.

**½ journée en option :** 399 € HT en cours individuel pour répondre à toutes questions spécifiques dans les mois qui suivent votre initiation. Session possible dans nos bureaux de Grenoble uniquement.

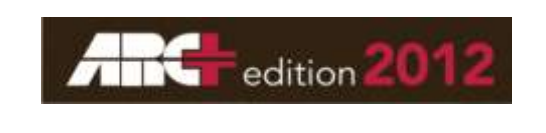

Contenu mis à jour le : 13 mars 2013

# <span id="page-18-0"></span>**ARC+ 2012 "3D"**

## **Initiation (hors rendu)**

## **Depuis toutes versions ARC+**

## **Contenu de la formation**

## *Les outils 3D*

- Le travail dans l'espace : le positionnement  $\bullet$ dans l'espace
- Les polygones : les outils de création, de modification, de remplissage et de hachurage
- Les polyèdres : les outils de création simples et complexes, de modification.
- Les opérations booléennes
- Notion de polymesh (maillage), polyèdres négatifs...

## *La création et la modification d'ouvertures*

- Le respect des couleurs et des calques
- Les points de contrôle
- Les cotations paramétrables

## *La création d'objets paramétrables*

- Le respect des couleurs et des calques  $\bullet$
- Les points de contrôle

## *La création de toitures*

- Toiture automatiques
- $\bullet$ Toitures non automatiques
- $\bullet$ Monter les murs sous le toit

## *Le modelé de terrain*

Le travail dans l'espace : le positionnement dans l'espace

## *Nouveaux format d'échange de données*

- ATL version 4  $\bullet$
- Récupération d'objets SketchUp et 3DS  $\bullet$

## *Nouveaux format d'échange de données*

- ATL version 4
- Récupération d'objets SketchUp et 3DS  $\bullet$

## *Les fonctions 3D spéciales*

- Chemin 3D
- Extruder en 3D le long d'un chemin
- Copie le long d'un chemin

**Durée: 1 JOUR**

**Formation destinée à :** Personnels des agences d'architectures, architectes indépendants et personnels des bureaux d'études.

**Prés requis :** Connaissance d'Arc+ 14 à 2012 en 2D

**Objectif général :** Modéliser des volumes en utilisant les outils 3D d'ARC+

**Méthode pédagogique** : vidéo projecteur, exercices d'évaluation, cas pratiques, feuille d'émargement.

**Acquis en fin de stage :** Créer des maquettes 3D complètes d'un bâtiment et de son environnement proche.

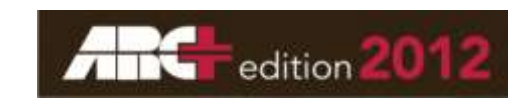

Contenu mis à jour le : 12 Mars 2013

# <span id="page-19-0"></span>**ARC+ 2012 "Lightworks"**

# **Initiation**

**Lightworks dans ARC+ 2012**

## **Contenu de la formation**

## *Les principaux outils*

- Le multifenêtrage (la barre d'outils "ecran")  $\bullet$
- Les barres d'outils spécifiques
- Les calques et les couleurs
- Les entités visibles dans le rendu

## *Bibliothèque de matériaux*

- Organisation : Basic, Building, Bureau, User  $\bullet$
- Les matériaux

## *Le gestionnaire de matériaux*

- La création de matériaux
- $\bullet$ Plaquage images
- Couleurs (palettes, nuances)
- Lissage des matières
- Réaffectation les matières  $\bullet$

## *Paramétrage de la visualisation temps réel*

## *Le gestionnaire de style de rendu*

## *Les lumières*

- Paramétrage par lieu  $\bullet$
- Paramétrage manuel
- Paramétrage par vecteur  $\bullet$

## *Les fonds*

- Image ajustée  $\bullet$
- Couleur

## *Insertion dans une image*

Les principes de base

## *Le gestionnaire de caméra*

Sauvegarder son point de vue

## *Calcul d'une image*

- $\bullet$ Définition de l'image
- Paramètres de calcul  $\bullet$

## **Durée: 2 JOURS**

**Formation destinée à :** Personnels des agences d'architectures, architectes indépendants et personnels des bureaux d'études.

**Prés requis :** Connaissance d'Arc+ et de la modélisation 3D dans ARC+

**Objectif général :** Texturer en 3D des bâtiments, terrains, mobiliers, etc…

**Méthode pédagogique** : vidéo projecteur, exercices d'évaluation, cas pratiques, feuille d'émargement.

**Acquis en fin de stage :** Appliquer des textures sur la maquette 3D pour réaliser des calculs de rendus en images haute définition.

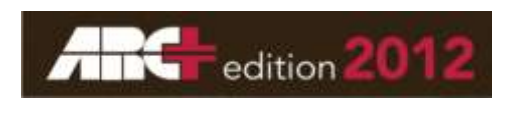

Contenu mis à jour le : 12 Mars 2013

# <span id="page-20-0"></span>**ArchiCAD 17 (5j)**

# **Initiation**

## **Contenu de la formation**

## *Les concepts généraux*

- $\bullet$ Gestion des fichiers
- $\bullet$ Interface et paramétrage
- Les lignes et polylignes, cercles
- Gestion des couleurs et épaisseur des stylos  $\bullet$
- Gestion des calques
- Les murs

## *Les outils 2D*

- Cotations  $\bullet$
- Outil texte  $\bullet$
- Outil hachure  $\bullet$
- Rectangle de sélection
- Portes, fenêtres  $\bullet$
- Outil dalle  $\bullet$
- Création d'étages  $\bullet$
- Grouper/Dégrouper  $\bullet$
- Mobilier  $\bullet$
- Détail  $\blacksquare$

## *Les outils 3D*

- Manipulation 3D
- Toiture
- Outil Forme
- Poutres/Poteaux
- Coupes/Façades
- $\bullet$ Côtes : de niveaux (en plan), d'altitude (en coupe)
- Perspective  $\bullet$

## *3D imagerie*

- $\bullet$ Escalier
- Terrain
- Extras
- Charpente
- Hachure 3D
- Objet 3D
- Texture (pour image photo réaliste)
- Personnage et végétation 3D
- Image

## **Durée : 5 JOURS**

**Formation destinée à :** Personnels des agences d'architectures, architectes indépendants et personnels des bureaux d'études.

**Prés requis :** Connaissance de Windows/MAC

**Objectif général :** Découvrir et utiliser les fonctionnalités 2D/3D du logiciel pour réaliser des projets en plans, coupes et façades en 2D et 3D

**Méthode pédagogique** : vidéo projecteur, exercices d'évaluation, cas pratiques, support de cours (pour les sessions d'initiation), feuille d'émargement.

**Acquis en fin de stage :** Gestion d'un projet de bâtiment en 2D/3D avec mise en page et impressions.

**½ journée en option :** 399 € HT en cours individuel pour répondre à toutes questions spécifiques dans les mois qui suivent votre initiation. Session possible dans nos bureaux de Grenoble uniquement.

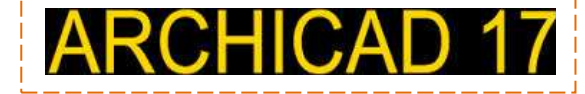

## *Mise en page*

- Scanner un plan  $\bullet$
- Terrain  $\bullet$
- Plot maker  $\bullet$
- Import/Export Format DWG
- Format de traçage
- Fichier module
- Patch

Contenu mis à jour le : 07/11/2013

# <span id="page-21-0"></span>**ArchiCAD 17 (2j)**

# **Mise à jour**

## **depuis ArchiCAD 10**

## *Intégration de Plotmaker*

- Navigateur Organisateur Gestionnaire de dessins
- Options vues : plans, coupes, façades, 3D
- Paramétrage des vues : jeux de stylos, combinaisons de calques, vues
- Modèles, plan de coupe
- Numérotation automatique des mises en page
- Titres de dessins paramétrables
- Textes automatiques

## *Aides au dessin*

- Inspecteur Affichage en surbrillance
- Lignes guides Mesure
- Translation, étirement, etc en 3D, coupe, façade

## *Les outils « affinés »*

- Raccord des murs selon priorités  $\bullet$
- Murs à profils et courbes
- Affichage des éléments et étage d'implantation
- Gestion des palettes de plumes  $\bullet$
- Cotations et cotations automatiques P et F  $\bullet$
- Séparation coupes/élévations  $\bullet$
- Stairmakers
- Murs rideaux Ebrasures P et F Gestion des bibliothèques
- Nomenclatures
- DWG : fusion de plusieurs mises en page en 1 seul fichier et choix des Calques à l'import

## **Durée : 2 JOURS**

**Formation destinée à :** Personnels des agences d'architectures, architectes indépendants et personnels des bureaux d'études.

**Prés requis :** Connaissance d'ArchiCAD

**Objectif général :** Découvrir et utiliser les nouvelles fonctionnalités du logiciel

**Méthode pédagogique** : vidéo projecteur, exercices d'évaluation, cas pratiques, feuille d'émargement.

**Acquis en fin de stage :** Utilisation des nouveaux outils proposés via la mise à jour.

**½ journée en option :** 399 € HT en cours individuel pour répondre à toutes questions spécifiques dans les mois qui suivent votre initiation. Session possible dans nos bureaux de Grenoble uniquement.

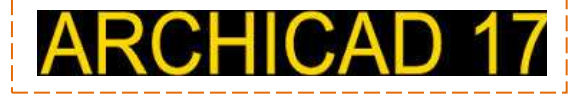

## *Les nouvelles fonctions*

- Création de profils personnalisés
- Outil Forme
- Création de panneaux de portes et fenêtres (objet GDL)
- Aide au dessin : fonction de trace
- Aligner/Distribuer
- Vues orientées
- Feuilles de travail Elévations intérieures Document 3D
- Arêtes de dalles et de toit personnalisables
- Hachures images et hachures isolant
- Modules multi-étages
- Affichage partiel des structures

## *Questions/Réponses diverses*

*Contenu non contractuel et non exhaustif, peut varier selon le niveau des participants*

Contenu mis à jour le : 07/11/2013

# <span id="page-22-0"></span>**ArchiCAD 17 (1j)**

# **Mise à jour**

## **depuis ArchiCAD 12**

*Rappel de la méthode de travail « PC/DCE », la bonne approche du dessin dans ArchiCAD*

*Etude des outils importants des versions 12 à 17*

*Décalage, amélioration de l'outil*

*Contraintes de saisies, interface améliorée*

*Préfixes et suffixes des textes de cotations*

*Lignes guides (2D/3D)*

*Outil rénovation*

*Outil forme*

*Documentation 3D*

*Hachures et propriétés thermiques associées (Esquisse thermique intégrée à ArchiCAD 16)*

*Association d'éléments aux étages Jonctions intelligentes et automatiques Matériaux de construction*

*Questions/Réponses diverses*

## **Durée : 1 JOUR**

**Formation destinée à :** Personnels des agences d'architectures, architectes indépendants et personnels des bureaux d'études.

**Prés requis :** Connaissance d'ArchiCAD

**Objectif général :** Découvrir et utiliser les nouvelles fonctionnalités du logiciel

**Méthode pédagogique** : vidéo projecteur, exercices d'évaluation, cas pratiques, feuille d'émargement.

**Acquis en fin de stage :** Utilisation des nouveaux outils proposés via la mise à jour.

**½ journée en option :** 399 € HT en cours individuel pour répondre à toutes questions spécifiques dans les mois qui suivent votre initiation. Session possible dans nos bureaux de Grenoble uniquement.

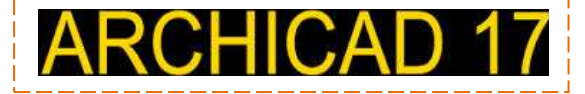

Contenu mis à jour le : 05/12/2013

# <span id="page-24-0"></span>**ArchiCAD Lightworks**

## **Rendu intégré**

**ArchiCAD versions 12 à 17**

## **Contenu de la formation**

## *Les principaux outils*

- Les barres d'outils
- Les objets  $\bullet$
- Les calques  $\bullet$

## *Bibliothèque*

- $\bullet$ Organisation
- Shaders
- Objets
- $\bullet$ images

## *Les Shaders*

- $\bullet$ Shaders
- Plaquage images
- Couleurs (palettes, nuances)
- Réaffectation les matières

## *Héliodon*

- $\bullet$ Paramétrage par lieu
- $\bullet$ Paramétrage manuel
- Ombres automatiques

## *Les fonds*

- $\bullet$ Image ajustée
- Couleur dégradée  $\bullet$

## *Insertion dans une image*

Les principes de base  $\bullet$ 

## *Calcul d'une image*

- Définition de l'image
- Paramètres de calcul
- Calcul partiel et rendu final  $\bullet$

## *Calcul d'une animation*

- Définition du parcours
- Paramètres de calcul
- Calcul final, formats

## *Questions/Réponses diverses*

## **Durée : 1 JOUR**

**Formation destinée à :** Personnels des agences d'architectures, architectes indépendants et personnels des bureaux d'études.

**Objectif général :** Texturer en 3D des bâtiments, terrains, mobiliers, etc…

**Méthode pédagogique** : vidéo projecteur, exercices d'évaluation, cas pratiques, feuille d'émargement.

**Acquis en fin de stage :** Depuis ArchiCAD appliquer des textures sur la maquette 3D pour réaliser des calculs de rendus en images haute définition.

**½ journée en option :** 399 € HT en cours individuel pour répondre à toutes questions spécifiques dans les mois qui suivent votre initiation. Session possible dans nos bureaux de Grenoble uniquement.

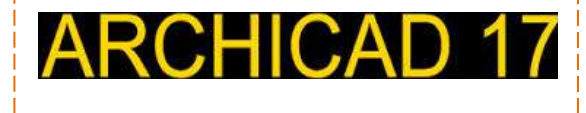

Contenu mis à jour le : 06/02/2012

# <span id="page-25-0"></span>**ArchiCAD "traducteur"**

## **Echanges de plans DWG**

Alors que le BIM est de plus en plus répandu dans le monde de la construction, certains bureaux d'études ne pratique que le dessin 2D.

Pour travailler et échanger avec eux, ArchiCAD 17 dispose des traducteurs DXF/DWG.

Vous pouvez sélectionner les calques à importer à l'ouverture de fichiers DWG et lors de la publication au format DWG.

De plus, toutes les mises en page peuvent être fusionnées en un unique fichier DWG.

La fonction « Purger les attributs » vous permet de n'intégrer que les attributs ArchiCAD utilisés dans le projet.

## **Contenu de la formation**

## *Le traducteur*

- Interface
- Menus principaux
- Création de la table de concordance 2D

## *Questions/Réponses diverses*

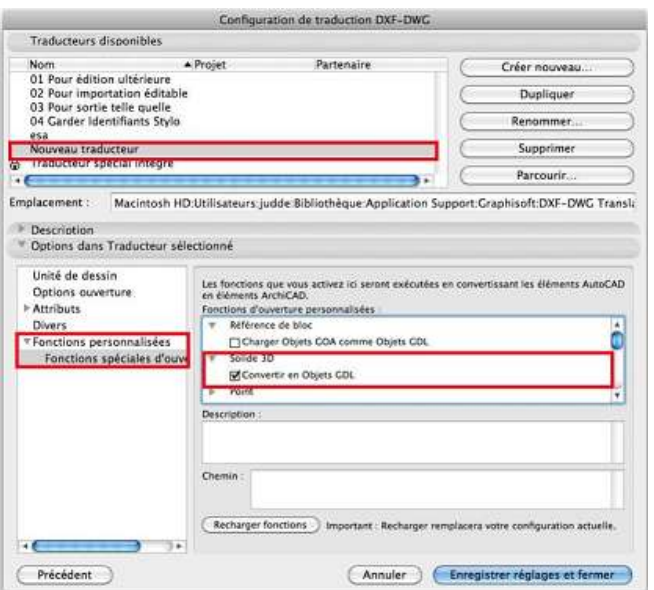

## **Durée : 1 heure**

**Formation destinée à :** Tout utilisateur d'ArchiCAD 10 à 17

**Objectif général :** Echanger avec des BE externes des plans ArchiCAD avec AutoCAD

**Méthode pédagogique** : Exercice pratique. Via Internet ou dans nos bureaux de St Martin d'Hères.

**Acquis en fin de stage :** Depuis ArchiCAD exporter vers AutoCAD **ou** importer depuis AutoCAD en respectant une charte d'échange des données 2D.

**[Formation par Internet uniquement](http://www.logicarch.com/cao-logiciel-architecture-alpes/logicarch/logiciel-alpes-formation-par-internet.php?PHPSESSID=bcc8987d7bc5e10e9d01eb912dc11905)**

**ARCHICAD 16** 

Contenu mis à jour le : 24/03/2012

# <span id="page-26-0"></span>**REVIT Architecture 2014**

# **Initiation**

## **Contenu de la formation**

## *La méthode de travail*

- La gestion du projet par la maquette 3D  $\bullet$
- les niveaux, les coupes, les élévations, les vues 3D.
- Les gabarits  $\bullet$
- Les familles

## *Les concepts généraux*

- Présentation de l'interface graphique (l'écran) Le clavier - Comment utilise t-on la souris avec Revit ?
- Le menu déroulant, les barres d'outils, les menus contextuels
- Le navigateur de projet (gestion des vues, des mises en page, des nomenclatures)
- Les outils de sélection : Sélection, désélection, masquage
- Les outils de manipulation : copies, déplacements, incrémentation : notion de réseau
- Les outils de visualisation La liaison 2D/3D
- Les sorties : les mises en page, les sorties traceur et les différentes configurations, la communication des documents obtenus

## *Les outils d'architecture*

- Les murs / les poteaux-poutres : utilisation 2D/3D,  $\bullet$ bibliothèques, création,
- Les sols (dalles), les plafonds  $\bullet$
- Les toits : par tracé, par extrusion, par face
- Les ouvertures : utilisation 2D/3D, modification des ouvertures
- Les escaliers Les rampes Les garde-corps

## *Les outils 2D*

- Les compléments de dessin en 2D  $\bullet$
- Les lignes de détail, zones remplies, les cercles, ellipses, etc …
- Les détails et les vues de dessin
- Les quadrillages
- Les étiquettes
- Les textes : les styles de texte, les blocs de texte
- Les cotations : les formats, les cotations automatiques, les modifications

## *Les outils 3D*

- Le travail dans l'espace : la notion de plans de référence
- Les volumes génériques : les outils de création, de modification, notion vide/plein

## **Durée : 5 JOURS**

**Formation destinée à :** Personnels des agences d'architectures, architectes indépendants et personnels des bureaux d'études.

**Prés requis :** Connaissance de Windows

**Objectif général :** Découvrir et utiliser les fonctionnalités 2D/3D du logiciel pour réaliser des projets en plans, coupes et façades en 2D et 3D

**Méthode pédagogique** : vidéo projecteur, exercices d'évaluation, cas pratiques, support de cours (pour les sessions d'initiation), feuille d'émargement.

**Acquis en fin de stage :** Gestion d'un projet de bâtiment en 2D/3D avec mise en page et impressions.

**½ journée en option :** 399 € HT en cours individuel pour répondre à toutes questions spécifiques dans les mois qui suivent votre initiation. Session possible dans nos bureaux de Grenoble uniquement.

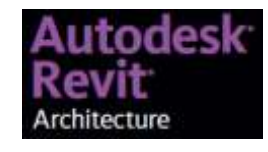

- La modélisation de terrain : création d'une « topographie »
- Les murs rideaux
- Les profils associés

## *Les outils avancés*

- La gestion des affichages : notion de « visibilité/graphismes » et gabarits de vues
- Le paramétrage : unités styles d'objets/styles de lignes/épaisseurs de lignes
- La gestion des bibliothèques, les objets paramétrables
- Les nomenclatures : les pièces, surfaces, quantités
- La gestion des fichiers : sauvegardes, transferts DWG ou autres

## *Les outils de communication Imagerie*

 $\bullet$ Communication par le DWF 2D et 3D - Rendu photo réaliste (texturage) : notions

Contenu mis à jour le : 29/11/2011

# <span id="page-27-0"></span>**AutoCAD LT 2014**

# **Initiation**

## *Interface*

- **•** Les unités, le système de coordonnées de points
- **•** La sélection des objets, la saisie dynamique
- **•** Les menus, le ruban, les boutons, les barres d'outils

## *Affichage*

- **•** Les commandes ZOOM
- **•** Les commandes PAN

## *Dessin*

- **•** Dessiner des lignes, polylignes
- **•** Dessiner des cercles, rectangles, polygones
- **•** Dessiner des arcs, ellipses, splines.
- **•** Les accrochages aux objets automatiques
- **•** Le hachurage

## *Modifications*

- **•** Etirer une forme géométrique
- **•** Echelle, Couper, Prolonger, Ajuster
- **•** Annuler, Effacer, Déplacer, Rotation
- **•** Dupliquer en Réseau, Copier, Miroir
- **•** Décaler, Chanfrein, Raccord

## *Entités*

- **•** L'explorateur des propriétés
- **•** Editer une polyligne
- **•** Décomposer un groupe d'objet

## *Calques*

- **•** Gestionnaire de calques
- **•** Les calques systèmes

## *Cotations*

- **•** Tous types de cotations
- **•** Copier coller un style de cote d'un dessin dans un autre

## *Textes*

- **•** Créer un style de texte
- **•** Gestion des textes

## **Durée : 4 JOURS**

**Formation destinée à :** Personnels des agences d'architectures, architectes indépendants et personnels des bureaux d'études.

**Prés requis :** Connaissance de Windows

**Objectif général :** Découvrir et utiliser les fonctionnalités 2D du logiciel pour le dessin technique dans le bâtiment.

**Méthode pédagogique** : vidéo projecteur, exercices d'évaluation, cas pratiques, feuille d'émargement.

**Acquis en fin de stage :** Production de plans APD, PD et DCE avec mise en page et impressions.

**½ journée en option :** 399 € HT en cours individuel pour répondre à toutes questions spécifiques dans les mois qui suivent votre initiation. Session possible dans nos bureaux de Grenoble uniquement.

# **AutoCAD LT**

## *Bibliothèques*

- **•** Les fichiers Blocs (Wbloc)
- **•** Editeurs de blocs

## *Attributs*

- **•** Gestion des attributs dans les blocs
- **•** Synchronisation des attributs

## *Blocs dynamiques*

**•** Utilisation des blocs dynamiques

## *Références externes*

- **•** Attacher/détacher un DWG
- **•** Gestionnaire des x-réfs
- **•** Utilisation des fichiers rattachés en fond de plan
- **•** *Impressions et mises en page*
- **•** Espaces objet et présentation
- **•** Configuration de mise en page
- **•** Mise en place des cadres et cartouches

Contenu mis à jour le : 16/04/2012

# <span id="page-28-0"></span>**AutoCAD Archi. 2014**

# **Initiation**

## **Contenu de la formation**

#### *Interface*

- Les barres d'outils, menus  $\bullet$
- Les palettes d'outils, unités  $\bullet$
- Les fichiers gabarits

## *Dessin*

- Dessiner des lignes, polylignes, cercles..
- Les accrochages aux objets
- Le hachurage

## *Outils de dessins*

- Créer des lignes parallèles
- $\bullet$ Joindre, Etirer une forme géométrique
- Echelle

#### *Entités AutoCAD*

- Annuler, Effacer, Déplacer, Rotation  $\bullet$
- Modifier les propriétés

## *Styles d'objets*

- Catégories  $\bullet$
- Création d'un style d'objet

#### *Murs*

- Style de mur composants
- Modificateur de mur bardage
- Balayage et jonction des murs

#### *Dalles*

Outils de dessin des dalles  $\bullet$ 

#### *Ouvertures*

 $\bullet$ Les portes, fenêtres, baies libres

## *Eléments de structure*

- Le catalogue, créer un style d'élément de structure  $\bullet$
- Poteau, poutre

#### *Grilles*

Grilles de poteaux, de plafonds  $\bullet$ 

## *Escaliers et rampes*

Outils de création et de modification d'escaliers et de rampes

#### *Toiture***s**

Les dalles de toit, les bords de dalles et les saillies  $\bullet$ 

#### *Blocs Multi vues*

- Le catalogue AEC  $\bullet$
- Insertion et création des blocs à vues multiples *Coupes et élévations*
	- Création d'une élévation, d'une coupe 2D ou 3D

## *Cotations AEC*

Style de cote AEC

## **Durée : 5 JOURS**

**Formation destinée à :** Personnels des agences d'architectures, architectes indépendants et personnels des bureaux d'études.

**Prés requis :** Connaissance de Windows

**Objectif général :** Découvrir et utiliser les fonctionnalités 2D/3D du logiciel pour le dessin technique dans le bâtiment.

**Méthode pédagogique** : vidéo projecteur, exercices d'évaluation, cas pratiques, feuille d'émargement.

**Acquis en fin de stage :** Production de plans APD, PD et DCE avec mise en page et impressions.

**½ journée en option :** 399 € HT en cours individuel pour répondre à toutes questions spécifiques dans les mois qui suivent votre initiation. Session possible dans nos bureaux de Grenoble uniquement.

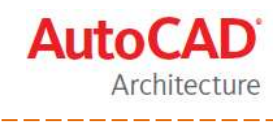

#### *Espaces*

Créer des aires à partir d'objets

#### *Etiquettes*

Etiquettes de portes, fenêtres, murs, d'objets,  $\bullet$ d'espaces…

#### *Nomenclature*

Création de la nomenclature  $\bullet$ 

#### *Impressions et mises en page*

- Sortie en PDF
- Publication par lots
- Espaces objet et présentation
- Configuration de mise en page
- Mise en place des cadres et cartouches

Contenu mis à jour le : 29/11/2011

# <span id="page-29-0"></span>**HyperArchi 11 (4j)**

# **Initiation**

## **Monoposte**

## **Contenu de la formation**

## *1 jour : Les concepts généraux de la base de données HyperArchi*

- Paramétrage du logiciel  $\bullet$
- Création de modèles de documents  $\bullet$
- Création d'une affaire
- Bibliothèque d'intervenants
- Gestion Agenda et tâches  $\bullet$

## *1 jour : DQE et Appel d'Offres*

- Bibliothèques  $\bullet$
- Estimatif Descriptif CCTP
- **Quantitatif**
- Pièces administratives CCAP
- Planning
- Consultation des entreprises

## *1 jour : Gestion de Chantier*

- Suivi financier rigoureux  $\bullet$
- Comptes rendus de chantier  $\bullet$
- Propositions et certificats de paiements
- Déclarations MAAF

## *½ journée : Organisation*

- Plan de charge
- Tableau de bord
- Pointages
- Planning Multi-projets

## *½ journée : Facturation*

- Notes d'honoraires
- Notes de frais
- Suivi de facturation
- Factures fournisseurs
- Export comptable

## **Durée : 4 JOURS**

**Formation destinée à :** Personnels des agences d'architectures, architectes indépendants et personnels des bureaux d'études.

**Prés requis :** Connaissance de Windows/MAC

**Objectif général :** Découvrir et utiliser les fonctionnalités du logiciel gérer les données administratives et financière de ses projets en architecture.

**Méthode pédagogique** : vidéo projecteur, exercices d'évaluation, cas pratiques, feuille d'émargement.

**Acquis en fin de stage :** Production de documents avec mise en page et impressions et gestion de ses données sensibles.

**½ journée en option :** 399 € HT en cours individuel pour répondre à toutes questions spécifiques dans les mois qui suivent votre initiation. Session possible dans nos bureaux de Grenoble uniquement.

Contenu mis à jour le : 27/03/2012

# <span id="page-30-0"></span>**HyperArchi 11 (5j)**

# **Initiation**

## **Client / Serveur**

## **Contenu de la formation**

## *Les concepts généraux de la base de données*

## *1 jour : Module Serveur*

- Paramétrage du logiciel sur le serveur
- Paramétrage du logiciel sur les postes clients
- Comptes utilisateurs
- Sauvegardes  $\bullet$
- Accès Web via IP Fixes  $\bullet$

## *1 jour : Module Bureau*

- Création de modèles de documents
- Création d'une affaire
- Bibliothèque d'intervenants
- Gestion Agenda et tâches  $\bullet$

## *1 jour : DQE et Appel d'Offres*

- $\bullet$ Bibliothèques
- Estimatif Descriptif CCTP
- Quantitatif
- Pièces administratives CCAP
- Planning
- Consultation des entreprises

## *1 jour : Gestion de Chantier*

- $\bullet$ Suivi financier rigoureux
- Comptes rendus de chantier  $\bullet$
- Propositions et certificats de paiements
- Déclarations MAAF

## *½ journée : Organisation*

- Plan de charge
- Tableau de bord
- Pointages
- Planning Multi-projets

## **Durée : 5 JOURS**

**Formation destinée à :** Personnels des agences d'architectures, architectes indépendants et personnels des bureaux d'études.

**Prés requis :** Connaissance de Windows/MAC

**Objectif général :** Découvrir et utiliser les fonctionnalités du logiciel gérer les données administratives et financière de ses projets en architecture.

**Méthode pédagogique** : vidéo projecteur, exercices d'évaluation, cas pratiques, feuille d'émargement.

Acquis en fin de stage : Production de documents avec mise en page et impressions et gestion de ses données sensibles via le réseau informatique de l'entreprise

**½ journée en option :** 399 € HT en cours individuel pour répondre à toutes questions spécifiques dans les mois qui suivent votre initiation. Session possible dans nos bureaux de Grenoble uniquement.

## *½ journée : Facturation*

- Notes d'honoraires
- Notes de frais
- Suivi de facturation
- Factures fournisseurs
- Export comptable

Contenu mis à jour le : 27/03/2012